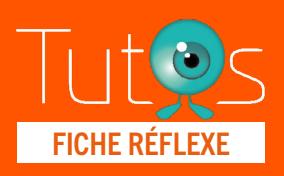

Portail de santé PACA Inscription des libéraux avec FICHE RÉFLEXE<br>Carte CPS/e-CPS via Pro Santé Connect

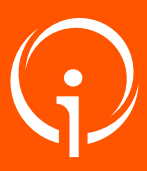

Retrouver l'ensemble des informations sur le wiki du Portail de santé PACA - [https://tutos.sante-paca.fr/](https://tutos.ies-sud.fr/)

Afin de FACILITER L'INSCRIPTION au Portail de Santé PACA, les professionnels de santé exerçant en libéral peuvent s'inscrire grâce à leur CARTE CPS OU EN E-CPS via Pro Santé Connect.

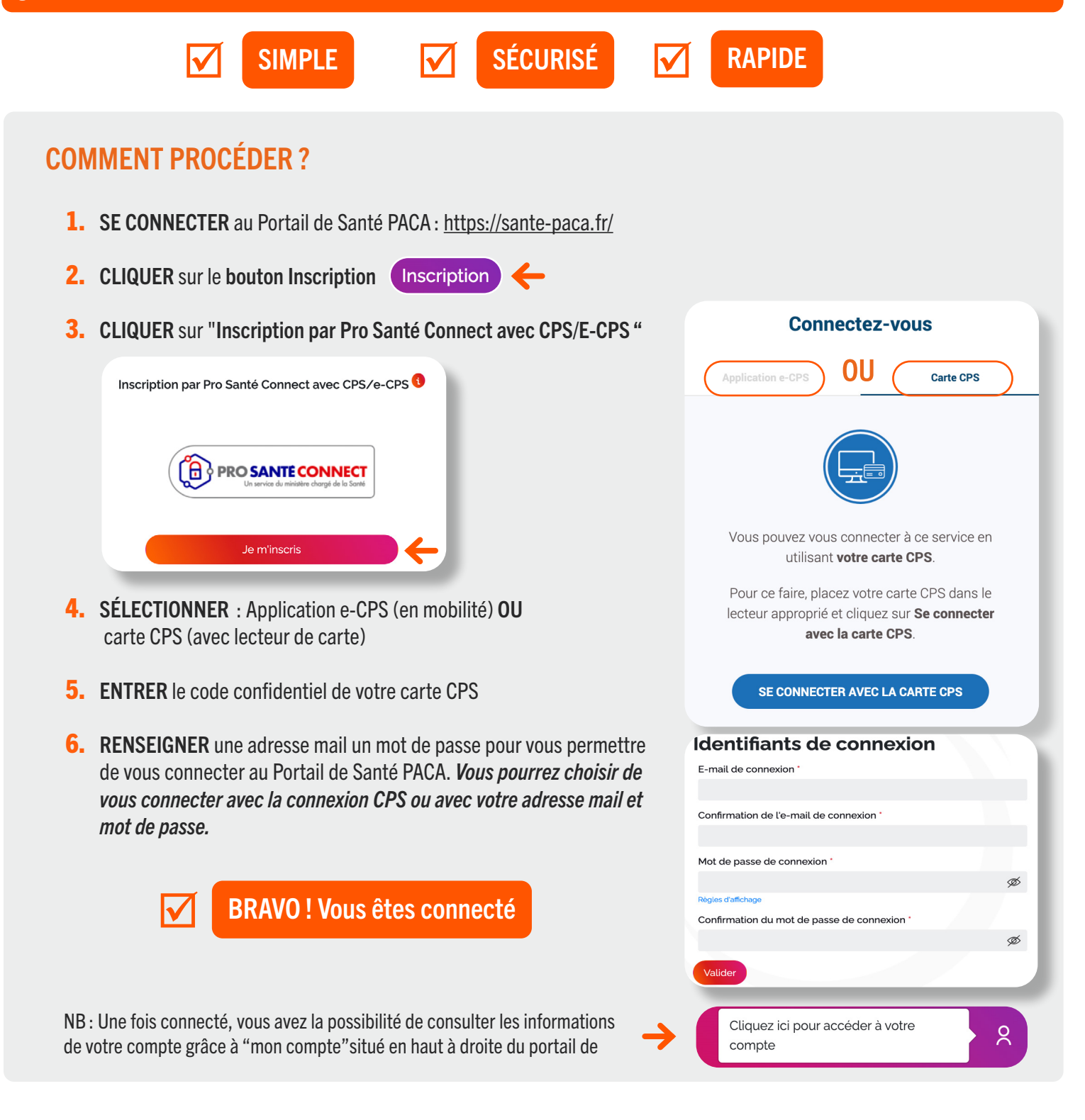

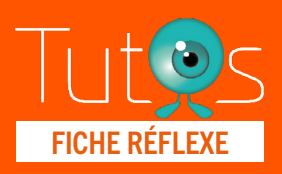

Portail de santé PACA Inscription des libéraux avec FICHE RÉFLEXE<br>Carte CPS/e-CPS via Pro Santé Connect

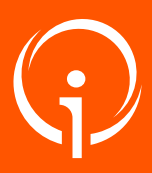

Retrouver l'ensemble des informations sur le wiki du Portail de santé PACA - [https://tutos.sante-paca.fr/](https://tutos.ies-sud.fr/)

## PROFESSIONNEL EXERÇANT EN LIBÉRAL ET EN ÉTABLISSEMENT

Lors de votre inscription en libéral grâce à votre carte CPS, si vous travaillez également en établissement sanitaire et/ou médico-social, vous pouvez référencer cette activité en contactant notre Centre de Services.

## AUTRE MOYEN D'INSCRIPTION

Vous pouvez également vous inscrire à l'aide d'un formulaire d'inscription. Pour cela, sélectionner "Inscription via formulaire" après avoir cliqué sur le bouton "Inscription". Une fois le formulaire validé, notre Centre de Services vous contactera par téléphone pour procéder à des vérifications de sécurité.

## BESOIN D'AIDE ?

Si vous rencontrez des difficultés ou souhaitez modifier les informations de votre compte, contactez notre Centre de Services : **[aide@ies-sud.fr](mailto:aide%40ies-sud.fr?subject=)** 

Ou utilisez le formulaire de contact disponible sur le Portail de Santé PACA : <https://sante-paca.fr/contact>

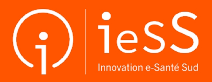